#### gadgetPool.de

# SeaTalk <-> NMEA **SeaTalk <-> RS232 Konverter**

**Installations- und Bedienungsanleitung**

**Hardware Version V 3.5 Software Version 1.45 April 2009**

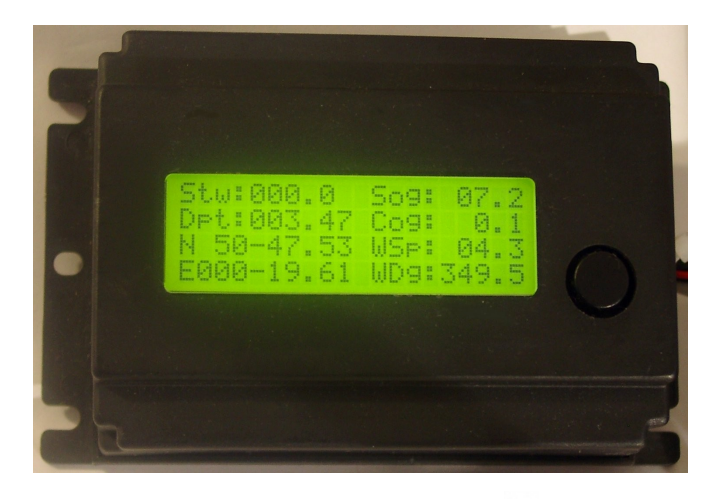

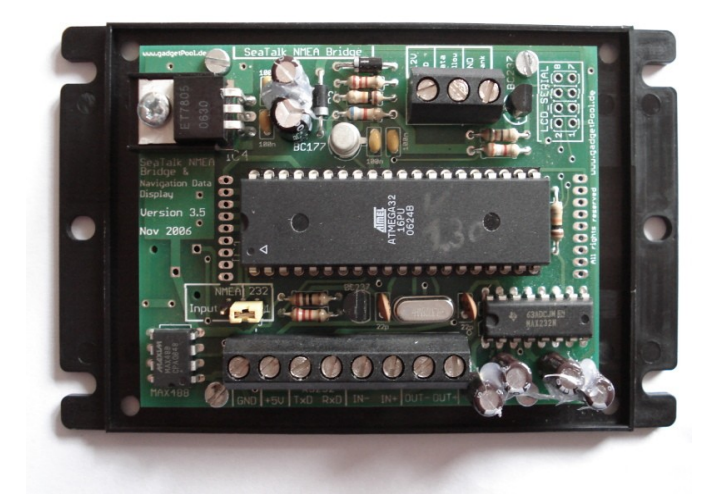

© 2004-2008 All Rights Reserved [http://www.gadgetPool.de](http://www.gadgetPool.de/) © 2004-2008 Alle Rechte vorbehalten [FWallenwein@gadgetPool.de](mailto:converter@tklinux.de)

#### SeaTalk <-> NMEA SeaTalk <-> RS232 Konverter

#### Inhalt

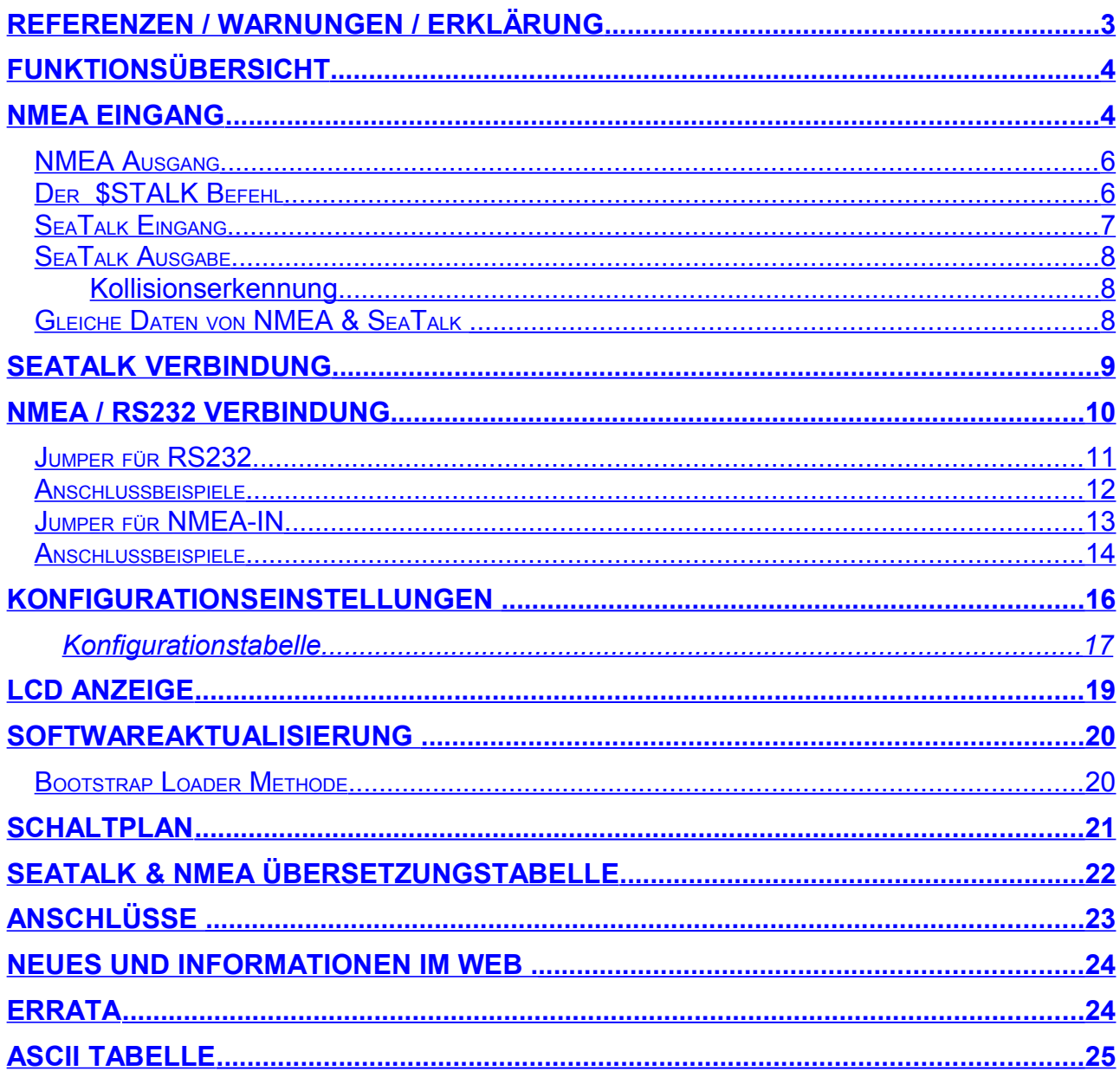

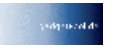

## <span id="page-2-0"></span>**Referenzen / Warnungen / Erklärung**

#### Der Protokollkonverter ist ein **Forschungsprojekt**.

Er ist entwickelt worden, um Datenkommunikation auf Schiffen und Yachten untersuchen zu können, um Datenkonvertierung zwischen verschiedenen Instrumenten zu ermöglichen und zu erproben.

Das Gerät und die Software sind noch in der Erprobungsphase und sind nicht 100% getestet. Störungen oder Fehlfunktionen am Protokollkonverter oder den angeschlossenen Instrumenten und Geräten können zu jeder Zeit auftreten.

Dieses Produkt darf nicht als alleiniges Mittel der Navigation verwendet werden.

Der Protokollkonverter könnte an angeschlossenen Geräten Schäden verursachen oder die Funktion der angeschlossenen Geräte beeinträchtigen.

Es kann keine Verantwortung für Schäden, Fehlfunktionen oder körperliche Schäden, Verletzungen oder Tod übernommen werden, die vom Ausfall oder von Fehlfunktionen des Protokollkonverters verursacht werden.

Es gibt vom Hersteller keine technischen Spezifikationen über das verwendete SeaTalk Protokoll. Wir haben die technischen Referenzen verwendet, die Thomas Knauf mit Hilfe anderer zusammenstellen konnte.

Sie finden diese Referenzen unter <http://www.thomas-knauf.de/seatalk.htm>. Vielen Dank an Thomas Knauf für diese Arbeit.

#### **Nicht als primäres Navigationsmittel verwenden**

Die Protokollkonverter sollte nicht im Umkreis von 2 Metern eines eingeschalteten GSM Telefons ( Handy ) verwendet werden. Die Funktion des Protokollkonverters kann von der Handystrahlung beeinträchtigt werden. ( Danke an John Blaiklock für die Tests )

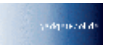

### <span id="page-3-1"></span>**Funktionsübersicht**

Der Konverter verbindet zwei unterschiedliche Daten Kommunikationssysteme – SeaTalk<sup>[1](#page-3-2)</sup> and NMEA – und er übersetzt Daten vom einen in das andere System.

- Daten vom SeaTalk Bus werden in NMEA Daten übersetzt und auf den NMFA Bus geschrieben.
- Daten vom NMEA Bus werden in SeaTalk Daten übersetzt und auf den SeaTalk Bus geschrieben.
- Optional werden Informationen von SeaTalk und NMEA auf einer LCD-Anzeige dargestellt.

## <span id="page-3-0"></span>**NMEA Eingang**

NMEA Geräte senden Ihre Informationen in NMEA Datensätzen. Sobald ein kompletter Datensatz empfangen wurde werden Daten bearbeitet.

NMEA Datensätze können – zu Erkennung von Übertragungsfehlern – eine Prüfsumme enthalten.

Wenn der empfangene Datensatz eine Prüfsumme enthält, werden die Daten mit der Prüfsumme verglichen. Wenn die Prüfsumme nicht den Daten entspricht, wird der gesamte Datensatz verworfen.

Ein komplett und korrekt empfangener NMEA Datensatz wird unverändert am NMEA-OUT Port ausgegeben und kann somit an andere NMEA Geräte weitergeleitet werden. (Diese Funktion kann abgeschaltet werden – siehe unten )

Die empfangenen Daten werden dann vom Protokollkonverter bearbeitet, Sie werden ggf. auf den LCD Display angezeigt und in das SeaTalk Protokoll übersetzt.

<span id="page-3-2"></span><sup>&</sup>lt;sup>1</sup> SeaTalk is Reg. Trademark of Raymarine Inc.

Zur Zeit können die folgenden NMEA Datensätze verarbeitet werden:

- \$xxRMC Fahrt über Grund, Kurs über Grund, Länge, Breite, Zeit , Datum
- \$xxGLL Position
- \$xxVHW Fahrt durch's Wasser
- \$xxRMB Wegpunkt Informationen
- \$xxAPB Wegpunkt Informationen ( nur für Bridge ohne LCD Display)
- \$xxBWC Wegpunkt Informationen ( nur für Bridge ohne LCD Display)
- \$xxDBT Wassertiefe unter Echolotgeber.
- \$xxDPT Wassertiefe unter Kiel
- \$xxMTW Wasser Temperatur
- \$xxVLW Gesamtstrecke, Einzelstrecke
- \$xxMWV Windrichtung und Geschwindigkeit
- \$xxHDM Magnetkurs
- $$xxHDG$
- \$xxZDA Datum & Zeit
- \$STALK Spezial SeaTalk Daten
- \$SNBSE Konfiguration

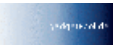

**NMEA Eingang SeaTalk Eingang**

SeaTalk -> NMEA Übersetzung

**NMEA Ausgang**

### <span id="page-5-1"></span>*NMEA Ausgang*

Alle gültigen empfangenen NMEA Datensätze werden an den NMEA-OUT Ausgang gesendet. Dies geschieht unabhängig davon, ob der Konverter den Inhalt dieser Daten erkennt.

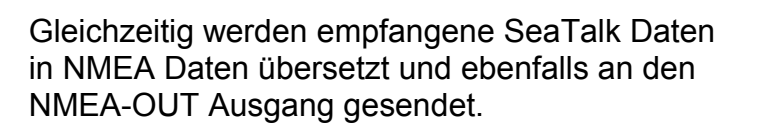

Zur Zeit werden folgenden NMEA Daten aus gelesenen SeaTalk Daten erzeugt :

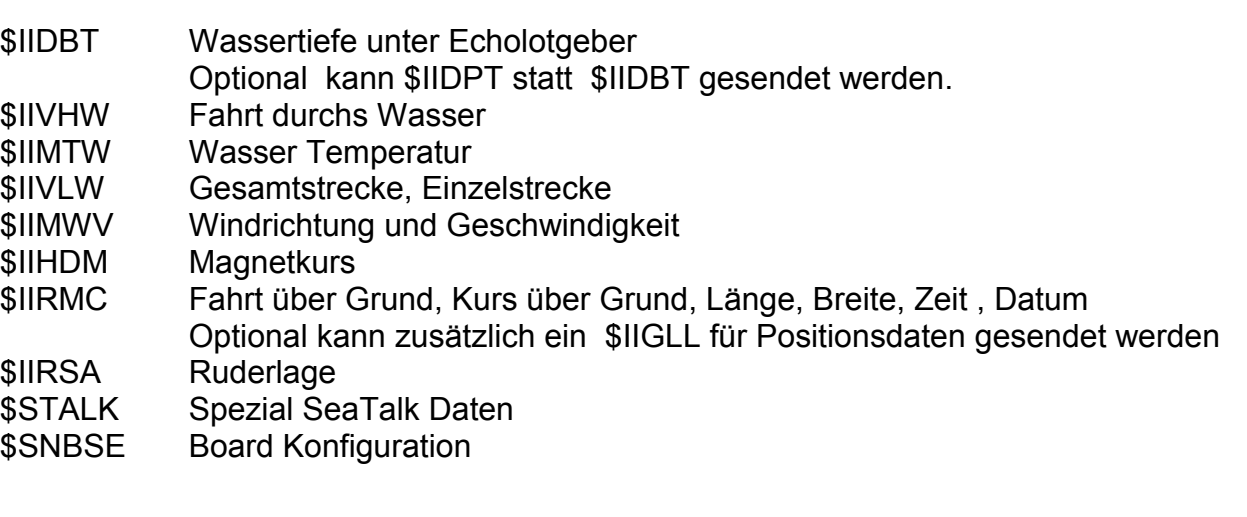

### <span id="page-5-0"></span>*Der \$STALK Befehl*

Der Konverter kann einen speziellen, NMEA ähnlichen, Datensatz verarbeiten. Mit diesem speziellen Datensatz kann jeder beliebige SeaTalk Befehl an den SeaTalk Bus gesendet werden. Auch Befehle für die es keinen entsprechenden NMEA Datensatz gibt können somit erzeugt werden.

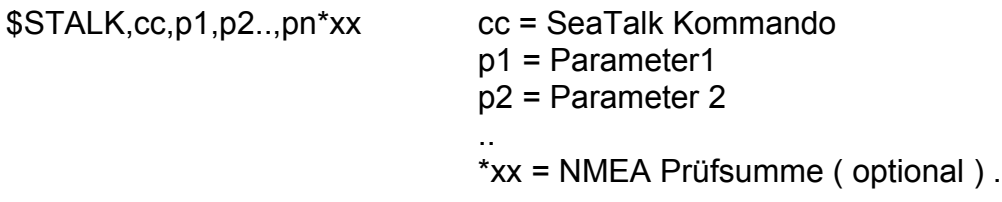

Beispiel : \$STALK,30,00,08 Schaltet Instrumentenbeleuchtung ein.

Dieser spezielle Datensatz wird für jeden empfangenen SeaTalk Datensatz auf den NMEA Bus gesendet – unabhängig davon, ob der SeaTalk Datensatz bekannt ist und verarbeitet werden konnte

( Diese Funktion ist normalerweise abgeschaltet – siehe unten )

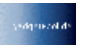

### <span id="page-6-0"></span>*SeaTalk Eingang*

Wenn ein SeaTalk Datensatz empfangen wurde überprüft das System ob der Datensatz bekannt ist und weiterverarbeitet werden kann. Wenn der Datensatz bekannt ist werden die Daten extrahiert und gespeichert. Unbekannte Datensätze werden ignoriert. ( Ausnahme: Der Pseudo-NMEA Satz \$STALK kann auch für unbekannte Datensätze erzeugt werden )

Zur Zeit sind folgende SeaTalk Datensätze bekannt.

- 00 Tiefe 10 Windrichtung 11 Windgeschwindigkeit
- 20 Fahrt durchs Wasser
- 21 Tagesstrecke
- 22 Gesamtstrecke
- 23 Wasser Temperatur
- 25 Gesamt- & Tagesstrecke
- 26 Fahrt durchs Wasser
- 27 Wassertemperatur
- 30 Beleuchtung
- 50 Breite
- 51 Länge
- 52 Fahrt über Grund
- 53 Kurs über Grund
- 54 UTC Zeit
- 56 Datum
- 58 Position Länge und Breite
- 84 Kompasskurs
- 89 KompassKurs ST40
- 9C Kompasskurs und Ruderlage

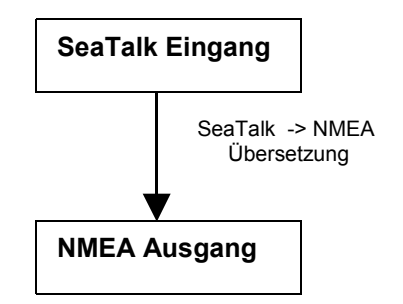

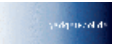

#### <span id="page-7-2"></span>*SeaTalk Ausgabe*

Der Konverter liest Daten vom NMEA Eingang und übersetzt diese in SeaTalk Datensätze. Neue Daten werden nur dann auf den Seatalk Bus geschrieben, wenn dieser gerade nicht von anderen Instrumenten benutzt wird. Wenn der SeaTalk Bus belegt ist wird eine kurze Zeit gewartet, danach wird erneut versucht die Daten zu senden.

#### <span id="page-7-1"></span>**Kollisionserkennung**

Bei einem SeaTalk Bus kann es unter Umständen passieren, dass zwei Geräte gleichzeitig Daten senden wollen. Diese Situation wird erkannt. Das Senden wird sofort abgebrochen und kurze Zeit später – wenn der Bus wieder frei ist – wieder aufgenommen.

Zur Zeit können folgende SeaTalk Daten gesendet werden :

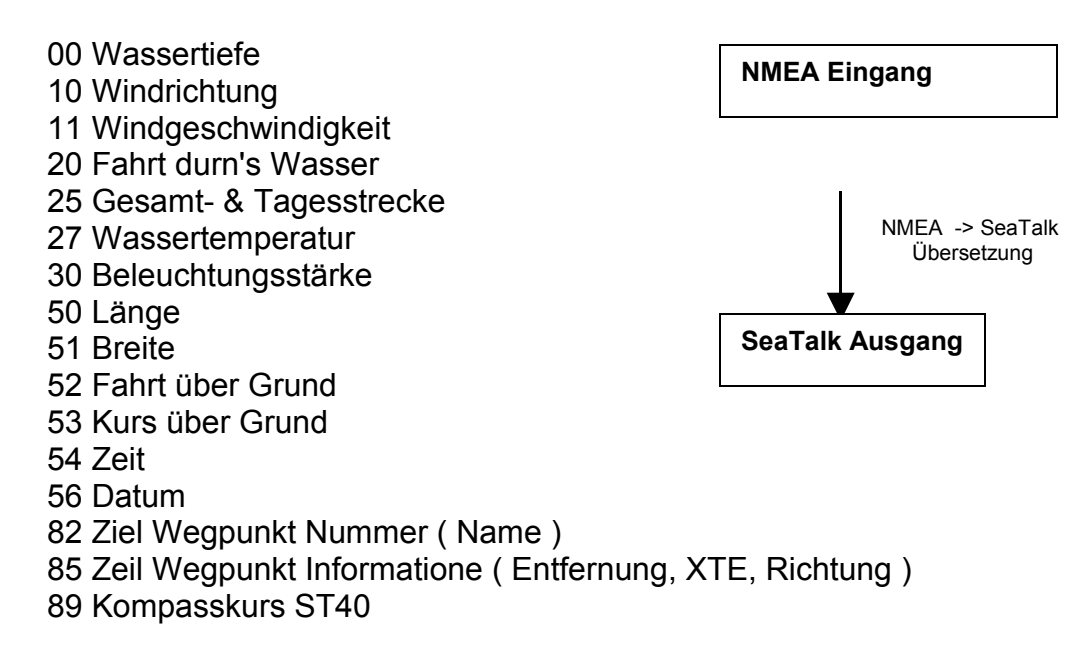

#### <span id="page-7-0"></span>*Gleiche Daten von NMEA & SeaTalk*

Gleiche Daten, die auf beiden Bussen vorhanden sind, werden nicht übersetzt.

Beispiel:

Wir haben ein SeaTalk Echolot und auch ein NMEA Echolot. Es sind also auf der NMEA Seite und auf der SeaTalk Daten über die Wassertiefe bereits vorhanden. In diesem Fall werden die Tiefe-Werte des NMEA Echolots nicht auf den SeaTalk Bus gesendet. ( Und umgekehrt )

( Wenn auf einem Bus die Tiefe Daten innerhalb von 30 Sekunden nicht mehr aktualisiert werden, so wird die Übersetzung wieder aktiviert. Sollte also eines der beiden Geräte ausfallen, werden über die SeaTalk NMEA Bridge die fehlenden Daten wieder eingespielt.)

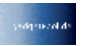

#### SeaTalk <-> NMEA **SeaTalk <-> RS232 K o n v e r t e r**

## <span id="page-8-0"></span>**SeaTalk Verbindung**

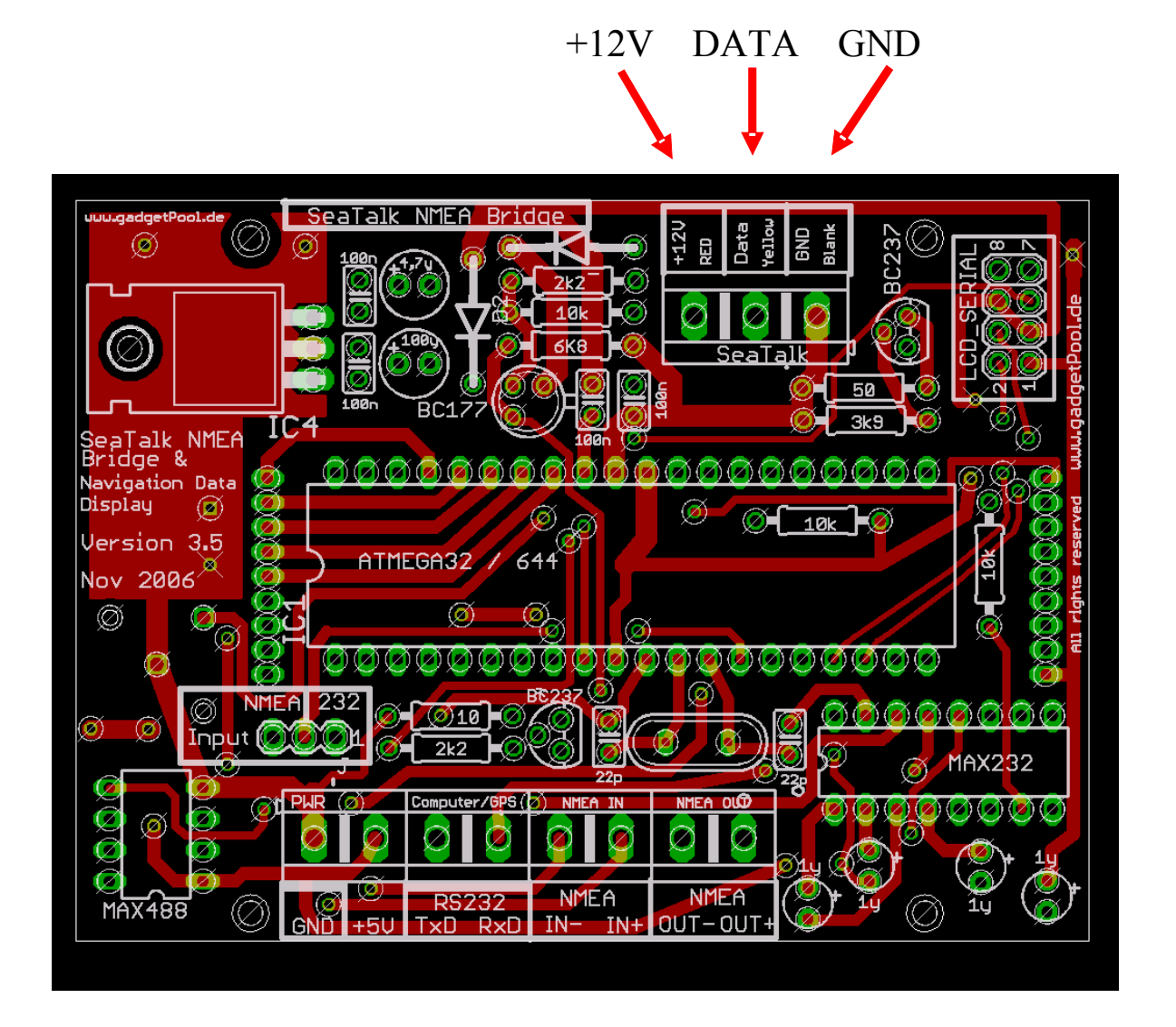

Der SeaTalk Bus wird über eine 3-polige Anschlussklemme mit der Bridge verbunden.

Die SeaTalk NMEA Bridge bezieht Ihre Stromversorgung über die +12V und GND Anschlüsse.

Die +12V & GND müssen deshalb, auch dann wenn der SeaTalk nicht verwendet werden soll, angeschlossen werden.

Bitte versichern Sie sich, dass die Kabel korrekt angeschlossen sind.

**Falsche Verbindungen könnten die SeaTalk NMEA Bridge oder angeschlossene Geräte beschädigen.**

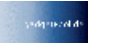

## <span id="page-9-0"></span>**NMEA / RS232 Verbindung**

Auswahl zwischen RS232 und NMEA-IN

Für den NMEA Dateneingang kann der RS232 oder der NMEA-IN Anschluss verwendet werden. Je nach verwendetem Anschluss muss ein Jumper gesetzt werden. Es können nicht beide Eingänge gleichzeitig verwendet werden.

Der RS232 Eingang wird für PC, Notebook, GPS Maus, Garmin GPS, oder andere RS232 Geräte verwendet.

NMEA-IN wird für Standard-NMEA-Geräte verwendet.

Standard NMEA Geräte haben Anschlüsse die mit NMEA IN+, NMEA INgekennzeichnet sind. RS232 Geräte haben Anschlüsse die mit RxD, TxD und GND gekennzeichnet sind.

Bitte überprüfen Sie die Jumper Einstellung. Bei falscher Jumper Einstellung kann die SeaTalk NMEA Bridge keine NMEA Daten empfangen.

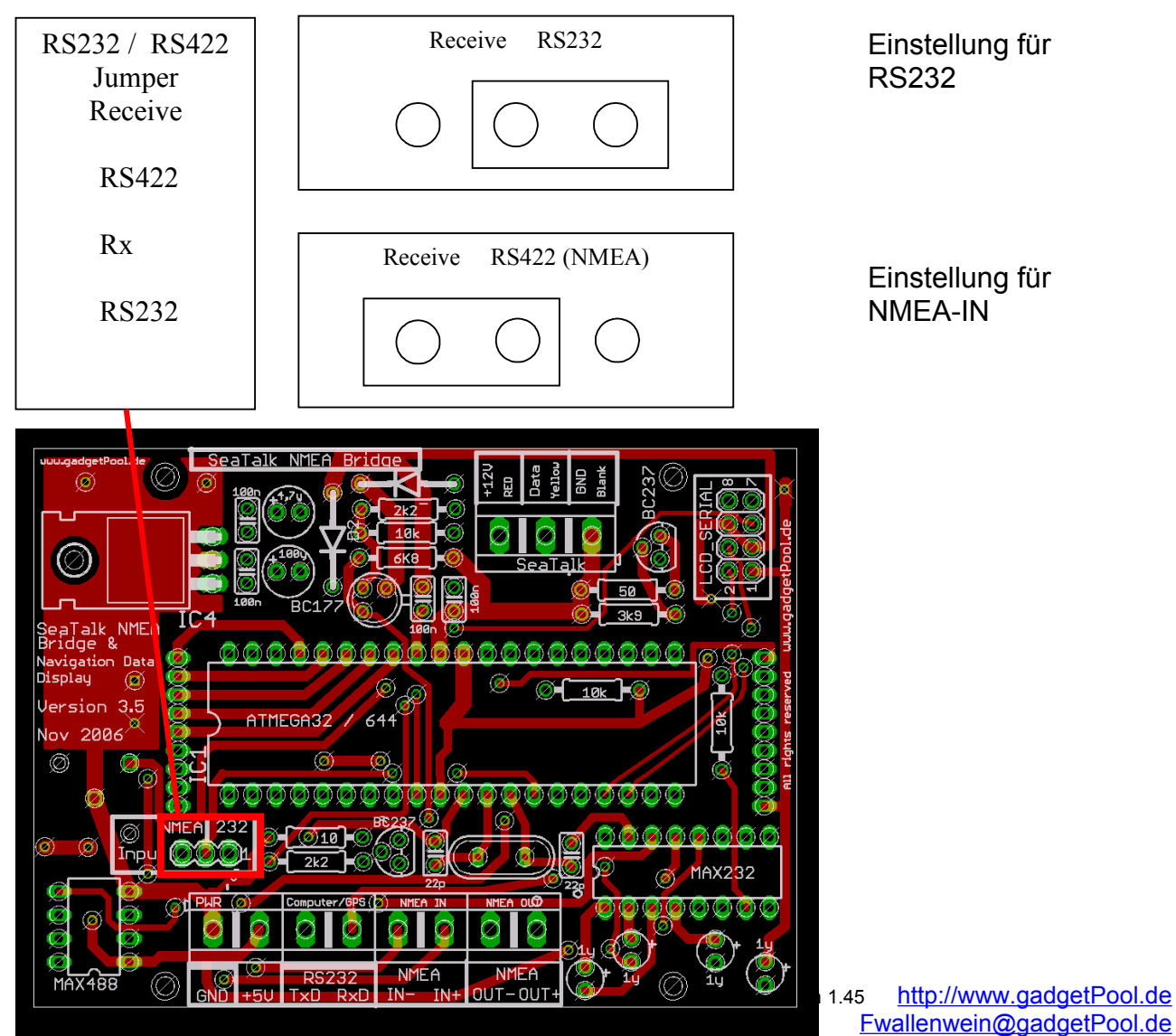

Es sind immer beide NMEA Ausgabeschnittstellen aktiv. Die SeaTalk NMEA Bridge kann NMEA Daten gleichzeitig an den NMEA-OUT und den RS232-TxD Anschluss senden. Hierfür sind keine Einstellungen notwendig.

Dadurch kann man z.B. gleichzeitig einen Computer ( RS232-TxD und GND ) und ein GMDSS Funkgerät ( NMEA-OUT+/-) anschließen.

Wenn die NMEA-IN und NMEA-OUT Schnittstelle nicht benötigt werden, kann das IC MAX488 ( kleiner 8-Pin Baustein ) entfernt werden. Dadurch verbraucht die SeaTalk Nmea Bridge weniger Strom

### <span id="page-10-0"></span>*Jumper für RS232*

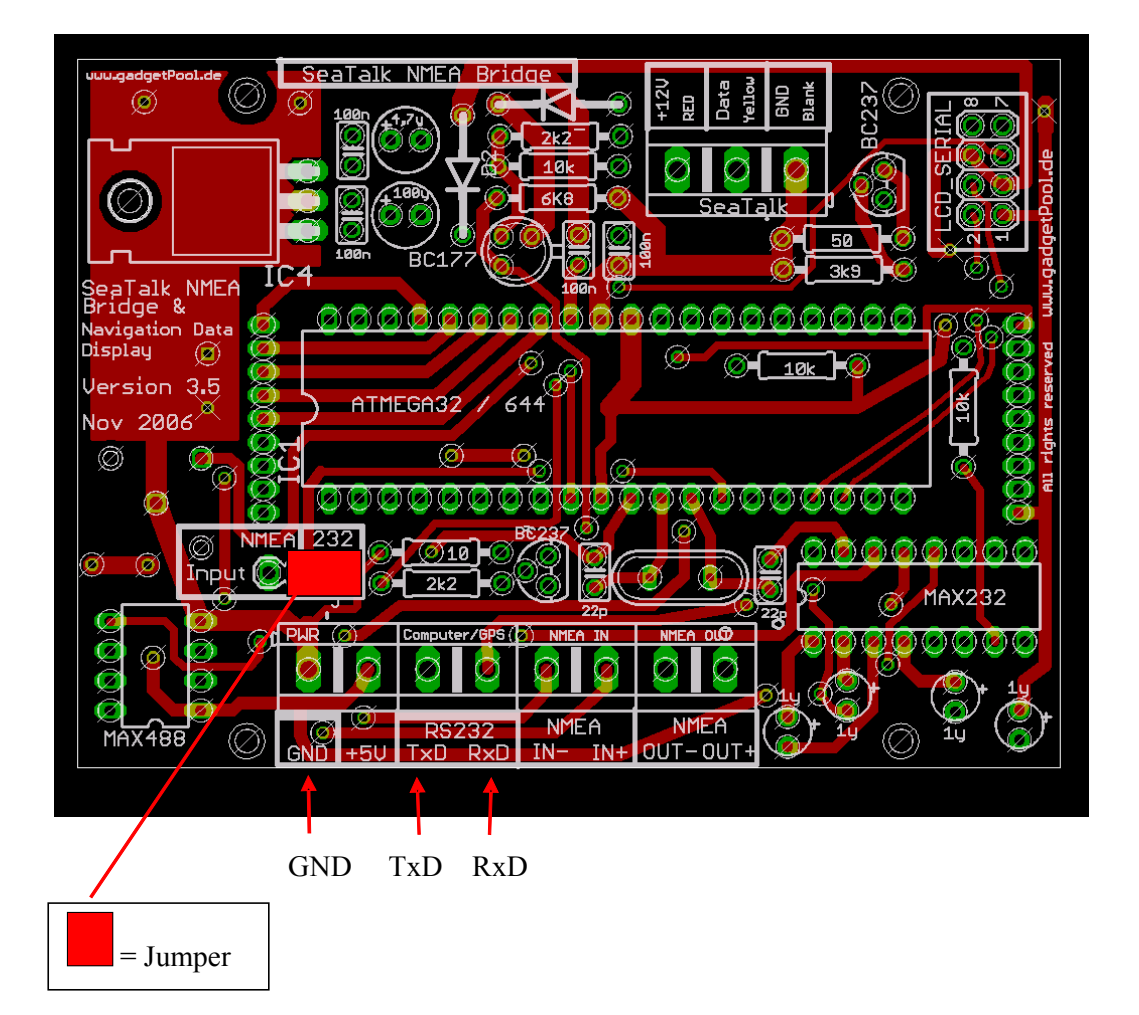

In dieser Einstellung werden die Anschlüsse TxD, RxD und GND verwendet. Der Anschluss "NMEA-IN" kann nicht verwendet werden. Der Anschluss "NMEA-OUT" ist aktiv und kann verwendet werden.

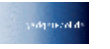

#### <span id="page-11-0"></span>*Anschlussbeispiele*

**Beispiel** : Anschluss eines Computers

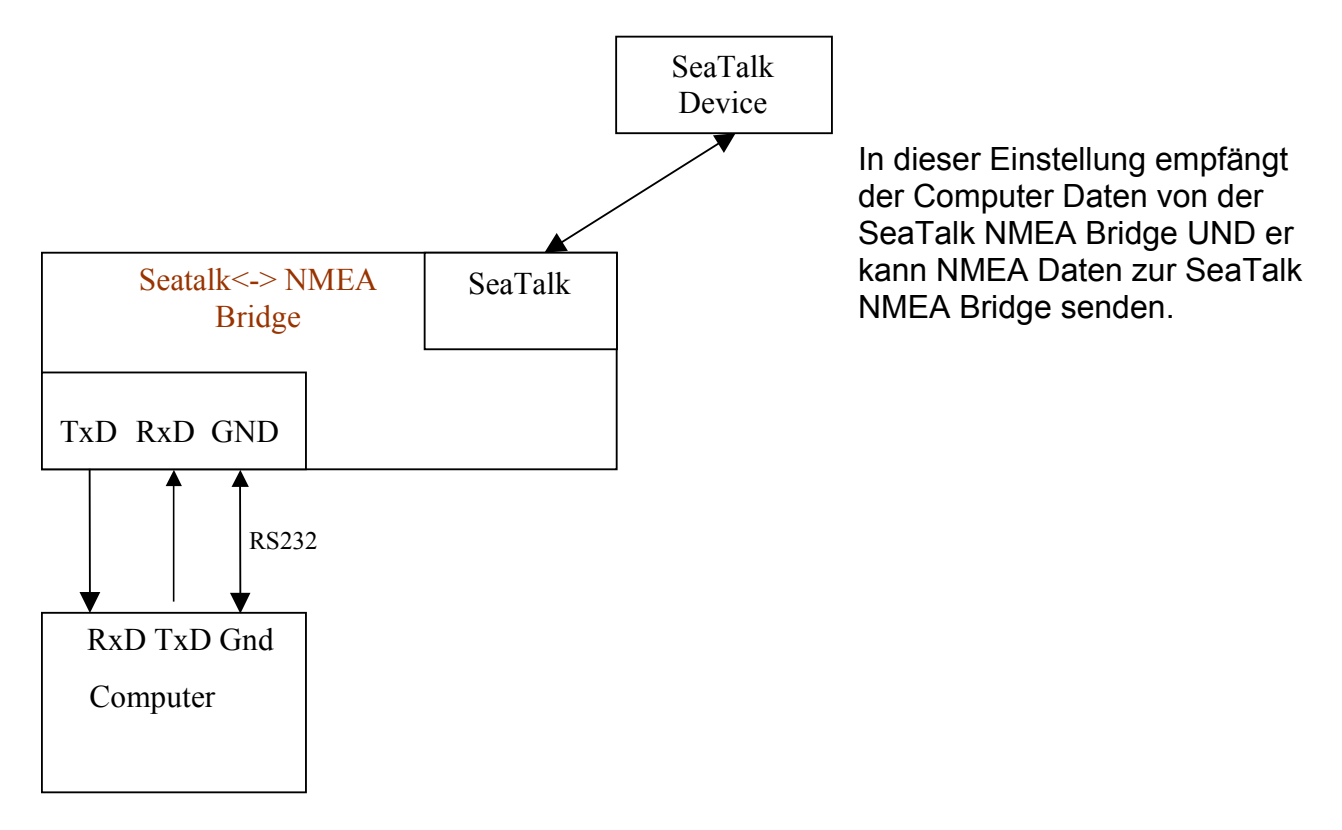

**Beispiel** : Verbindung eines Garmin GPS, eines Computers und der SeaTalk Geräte.

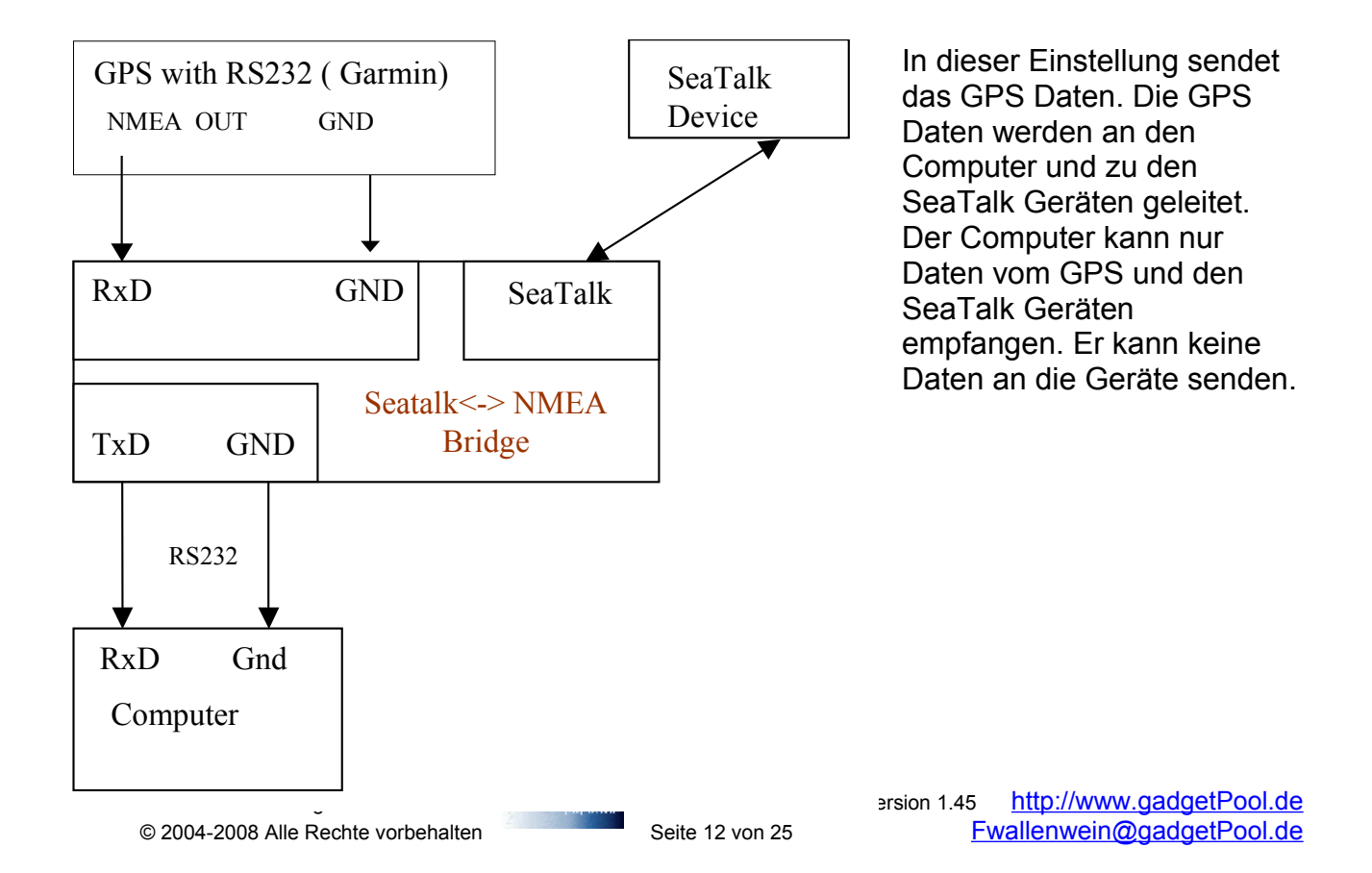

### <span id="page-12-0"></span>*Jumper für NMEA-IN*

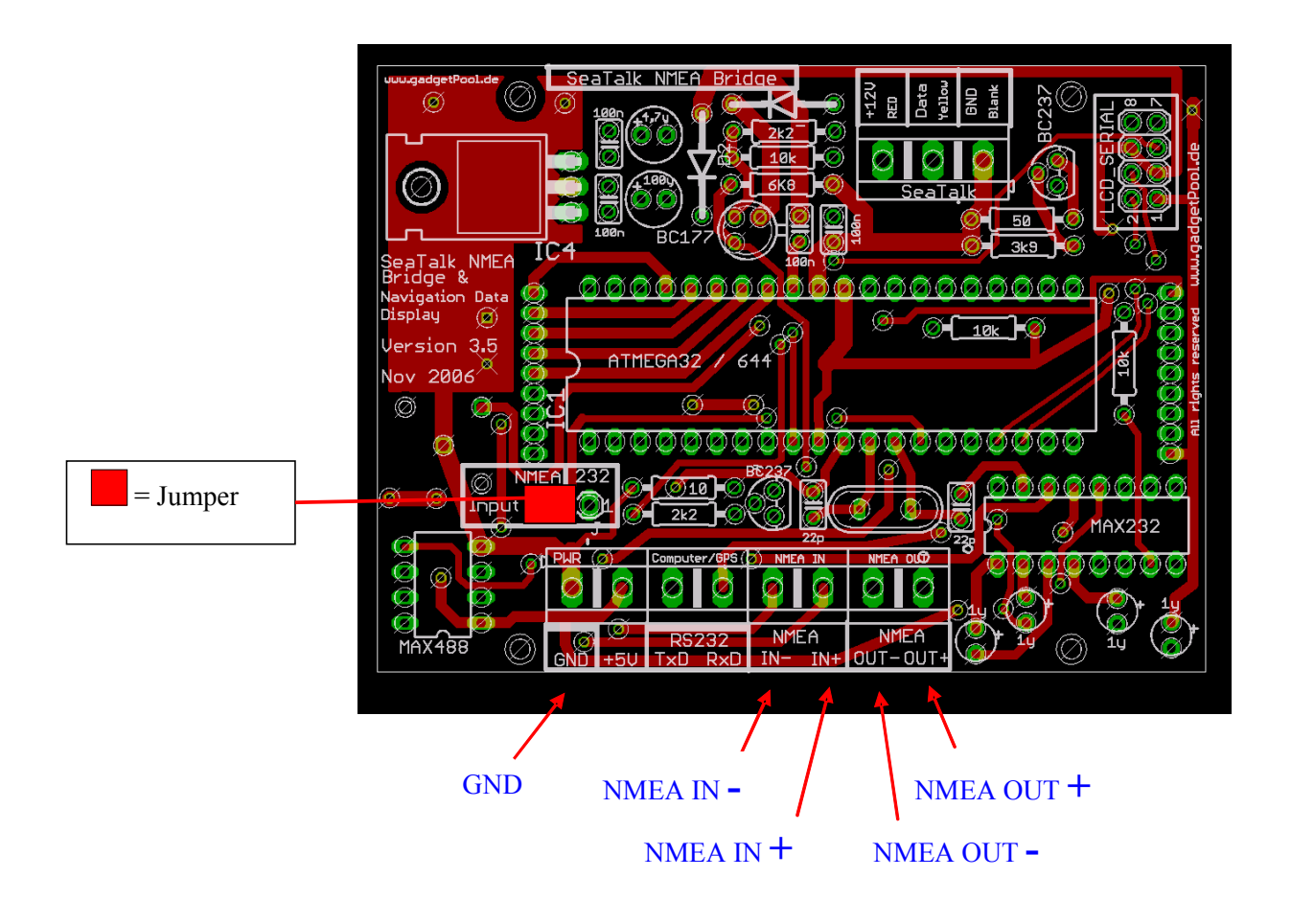

In dieser Einstellung werden die Anschlüsse NMEA-IN and NMEA-OUT verwendet. Der Anschluss "RS232 TxD" ist ebenfalls aktiv und kann verwendet werden um NMEA Daten an z.B. einen Computer zu senden. Der Anschluss "RS232-RxD" wird nicht verwendet.

Bei manchen NMEA Geräten sind die Anschlüsse mit **A** und **B** statt **+** und **–** gekennzeichnet.

Bei manchen Geräten sind die Anschlüsse + und – ( bzw. A und B ) sogar vertauscht. Wenn die SeaTalk NMEA Bridge von einem NMEA Gerät anscheinend keine Daten empfangen kann, dann tauschen Sie bitte die Anschlüsse NMEA-IN+ und NMEA-IN- aus. Das Tauschen der Anschlüsse kann höchstens dazu führen, dass keine Daten empfangen werden. Bitte überprüfen Sie auch nochmals die Jumper Einstellung.

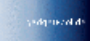

#### <span id="page-13-0"></span>*Anschlussbeispiele*

NMEA-In -> RS232 Out

Sie können die SeaTalk NMEA Bridge auch dazu verwenden, um NMEA +/- Geräte mit RS 232 Geräten zu verbinden.

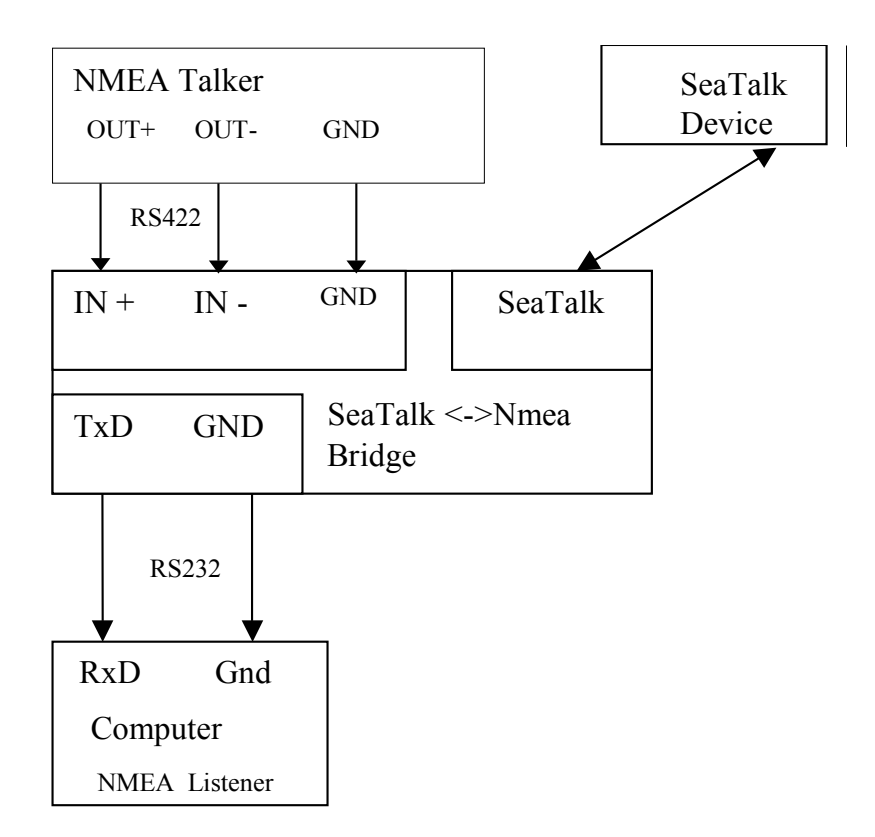

Der Jumper wird auf NMEA gesetzt, da der Dateneingang über die Anschlüsse NMEA-IN erfolgt.

Daten kommen über NMEA IN+/IN- zur Bridge und werden über RS232-TxD und NMEA Out+/Out- gesendet.

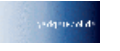

## *RS232 Eingang -> RS232 & NMEA-OUT Ausgang*

Es sind immer beide NMEA Ausgänge aktiv. Dadurch können zwei unterschiedliche Geräte mit NMEA Daten versorgt werden.

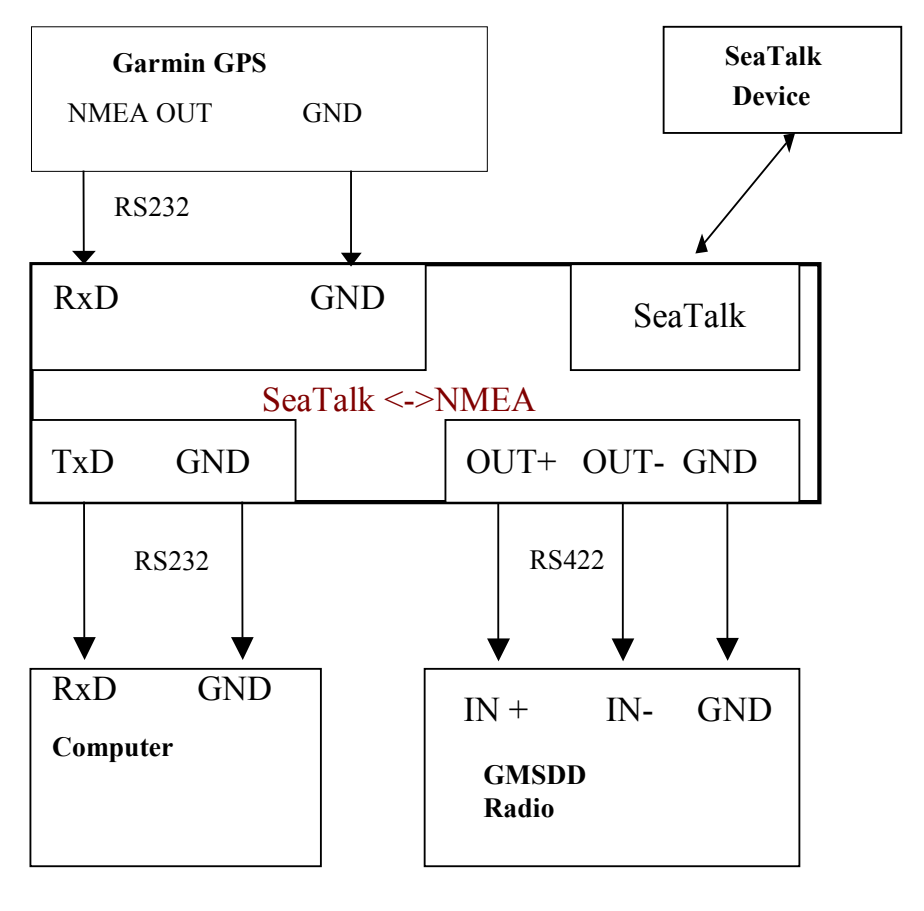

In diesem Beispiel sendet ein Garmin GPS Daten zur SeaTalk NMEA Bridge. Diese sendet die Daten wiederum zum SeaTalk Bus und zu einem Computer und zu einem GMDSS Funkgerät.

Computer und GMSDD Funkgerät empfangen Daten vom GPS und von SeaTalk Geräten.

SeaTalk Geräte empfangen Daten von anderen SeaTalk Geräten und vom GPS.

Der Computer kann keine Daten senden.

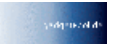

## <span id="page-15-0"></span>**Konfigurationseinstellungen**

Die SeaTalk NMEA Bridge kann mittels Konfigurationseinstellungen angepasst werden. Die Konfiguration wird mit NMEA ähnlichen Datensätzen vorgenommen. Die Einstellungen werden in einem EEProm gespeichert.

Der Konfigurations-Datensatz ist :

#### **\$SNBSE,adresse,daten**<CR><LF>

( SNBSE = **S**eatalk **N**MEA **B**ridge **S**et **E**eprom ) Beim einschalten der Bridge werden die Konfigurationseinstellungen gelesen. D.h. – wenn die Konfiguration geändert wurde, muss die Bridge aus– und wieder eingeschaltet werden. Erst dann werden die neuen Einstellungen aktiv.

#### **Wie werden Konfigurationsänderungen vorgenommen :**

Verbinden Sie die Bridge mit Ihrem PC.

Öffnen Sie ein Termin Programm ( z.B. hypertern ) und stellen Sie dort ein : 4800 Baud, 8 Bit, no Parity, no Handshake.

Geben Sie " \$xxx " ein und drücken ENTER

Die Bridge antwortet mit " \$xxx ". Wenn Sie \$xxx empfangen, ist die Verbindung zur Bridge in Ordnung. Wenn \$xxx nicht erscheint, bitte überprüfen Sie die COM-Port Einstellungen, die Baudrate und stellen Sie sicher, dass im Terminal Programm "Handshake" abgeschaltet ist.

Beispiel :

In diesem Beispiel stellen wir die Bridge so ein, dass jedes empfangene SeaTalk Telegramm als \$STALK Daten an den PC gesendet wird.

In Ihrem Termin Programm geben Sie ein :

\$SNBSE,0,1 ( Während des Eintippens erscheint keine Rückmeldung )

Die Bridge antwortet mit :

\$SNBSE,0,1

Nach dem nächsten Einschalten wird die Bridge jedes empfangene SeaTalk Telegramm als "\$STALK" Satz an den PC senden.

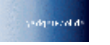

#### SeaTalk <-> NMEA SeaTalk <-> RS232 **K o n v e r t e r**

#### <span id="page-16-0"></span>**Konfigurationstabelle**

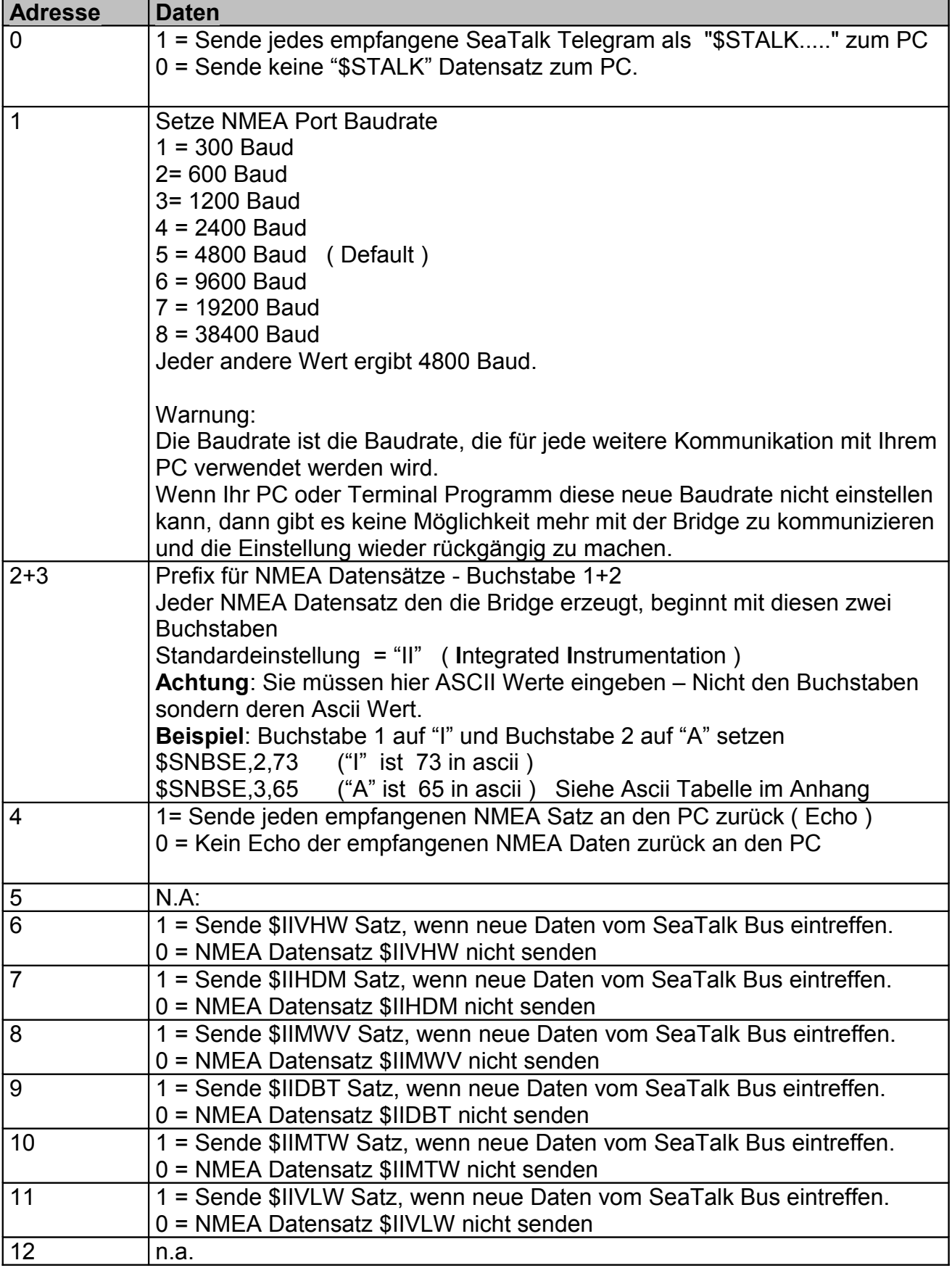

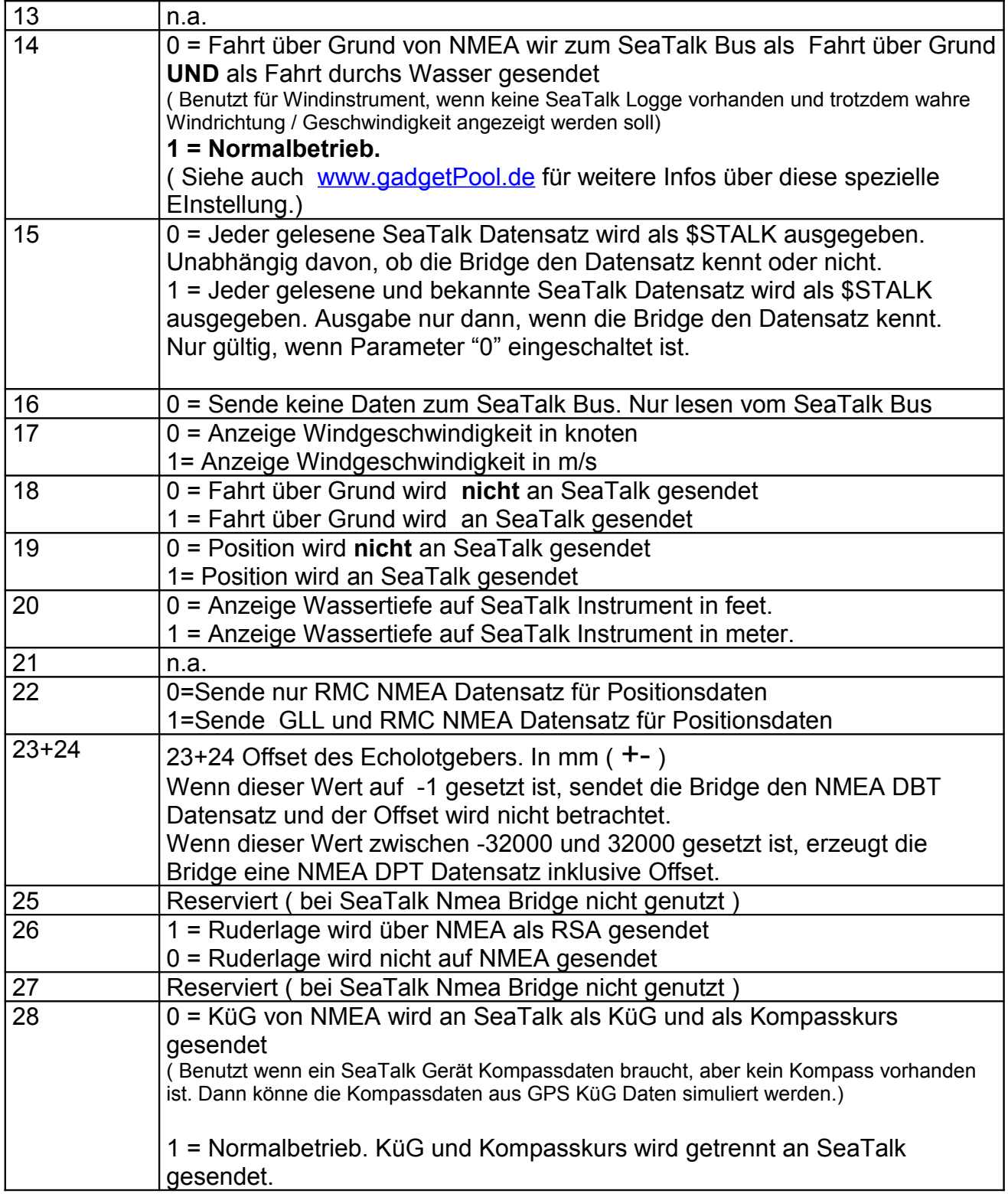

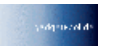

#### **Auslesen der eingestellten Parameter :**

Im Termin Programm geben Sie ein:

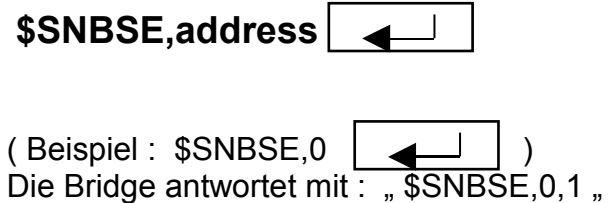

Parameter "0" ist also auf "1" gesetzt.

## <span id="page-18-0"></span>**LCD Anzeige**

Der NMEA SeaTalk Konverter wird normalerweise ohne Anzeige oder Bedienelemente verwendet.

Optional ist eine LCD Anzeige und ein Drucktaster verfügbar.

LCD Anzeige

Die SeaTalk NMEA Bridge macht mit der LCD Anzeige die SeaTalk und NMEA Daten z.B. am Navigationstisch verfügbar. Als Anzeige wird ein 4x20 Zeichen LCD Display vom Typ "LCD Modul EA-DIP204-4" verwendet.

Es ist bei gadgetPool oder bei

• Conrad Elektronik - [www.conrad.de](http://www.conrad.de/) Part No. 181863-14

• Electronic Assembly GmbH http://www.lcd-module.de/

erhältlich.

Die Anzeigebeleuchtung kann mit dem Drucktaster oder über den SeaTalk Bus Ein- und Ausgeschaltet werden. Zum Ein/Ausschalten halten Sie den Drucktaster lange gedrückt ( ca. 5 Sekunden )

Die Anzeige ist in 3 Seiten unterteilt. Zwischen den Seiten kann mit einem kurzen Druck auf den Drucktaster gewechselt werden ( ca. 1 bis 2 Sekunden drücken ) :

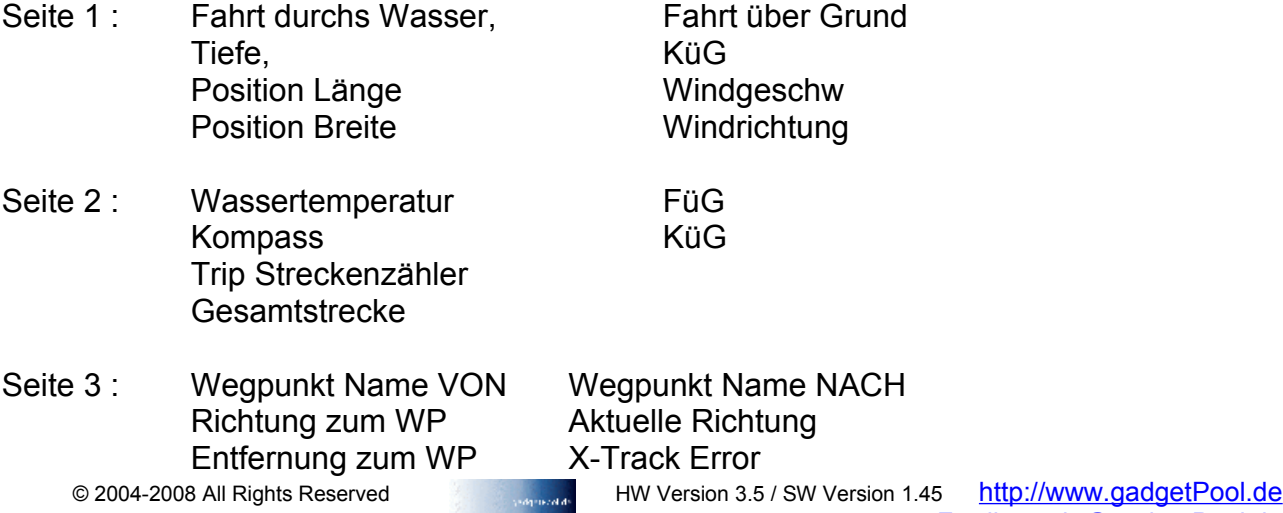

© 2004-2008 Alle Rechte vorbehalten Seite 19 von 25 Fwallenwein@gadgetPool.de

## <span id="page-19-1"></span>**Softwareaktualisierung**

Die Software kann mit der eingebauten "Boot-Loader" Funktion aktualisiert werden.

Wenn Sie etwas in der Software vermissen oder Fehler finden, bitte senden Sie eine Mail an [FWallenwein@tklinux.de](mailto:FWallenwein@tklinux.de)

Eine neue Software kann per E-Mail zugeschickt werden und Sie können die neue Software selbst aufspielen.

Aktualisierte Software finden Sie bei [http://www.gadgetPool.de](http://www.gadgetPool.de/)

#### <span id="page-19-0"></span>*Bootstrap Loader Methode*

Setzen Sie den Jumper auf RS232. Verbinden Sie die SeaTalk NMEA Bridge mit Ihrem PC ( RxD, TxD und GND ) Starten Sie das Programm "Megaload" auf dem PC. ( Das Programm finden Sie auf der beiliegenden CD ) Öffnen Sie die Datei mit der neuen Software Wählen Sie **9600 Baud** Geschwindigkeit Wählen Sie Ihre Schnittstelle aus. ( COM1, COM2,….COmX ) Schalten Sie nun die SeaTalk NMEA Bridge ein.

Die Bootstrap Software findet nun die SeaTalk NMEA Bridge und schreibt die neue Software in die Bridge

#### WARNUNG :

Stellen Sie immer sicher, dass Sie eine gültige Software für die Bridge im Bootloader Programm ausgewählt haben. Wenn Sie eine falsche Datei auswählen und in die Bridge übertragen, wird die Bridge nicht funktionieren. Ggf. kann sogar die Bootloader Funktion zerstört werden, so dass es nicht mehr möglich ist wieder gültige Software aufzuspielen. Mit der BootLoader Funktion kann die Bridge sehr leicht zerstört werden. Bei Unklarheiten bitte ggf. erst per Mail rückfragen.

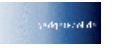

#### SeaTalk <-> NMEA SeaTalk <-> RS232 **K o n v e r t e r**

## <span id="page-20-0"></span>**Schaltplan**

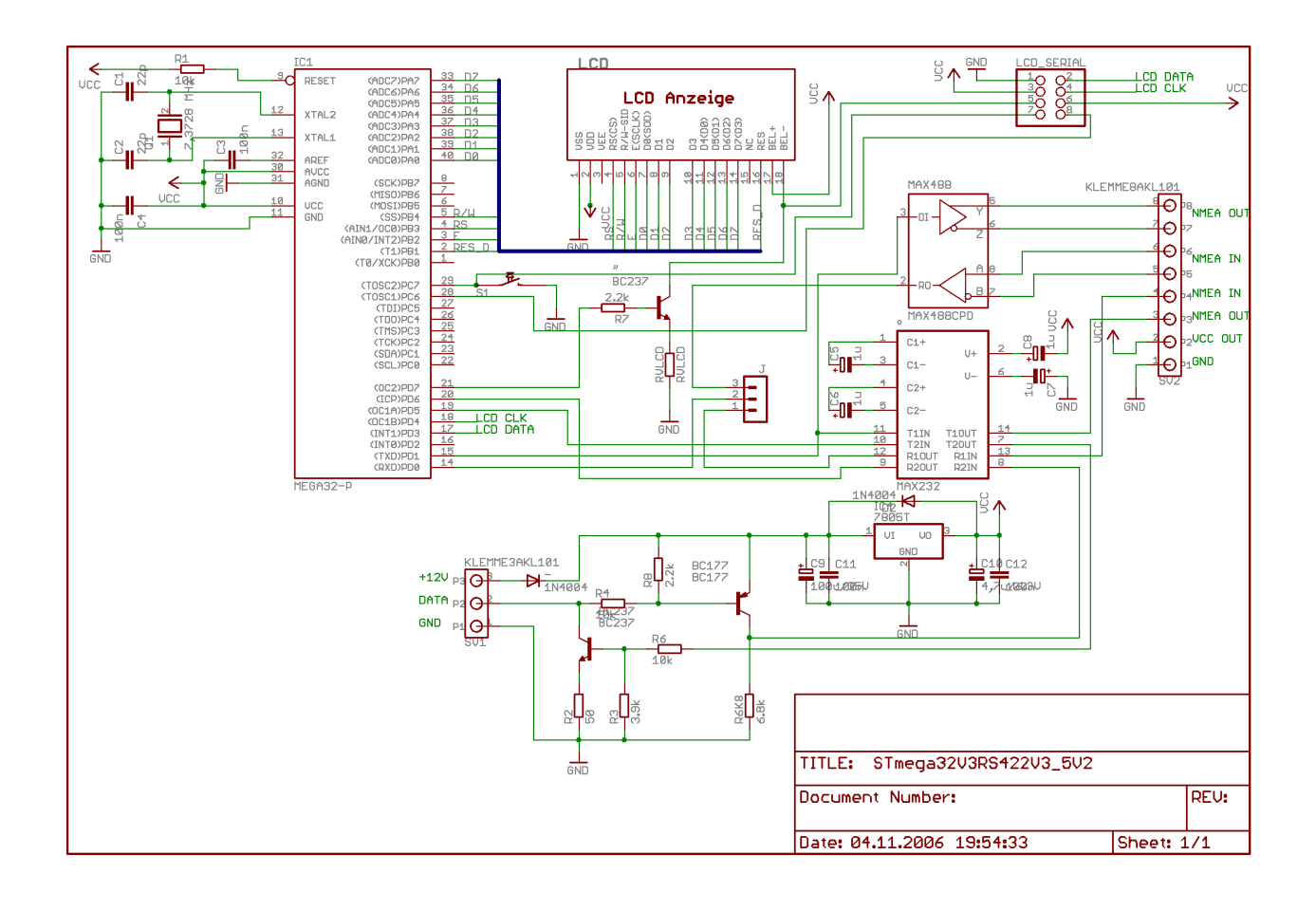

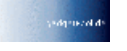

## <span id="page-21-0"></span>**SeaTalk & NMEA Übersetzungstabelle**

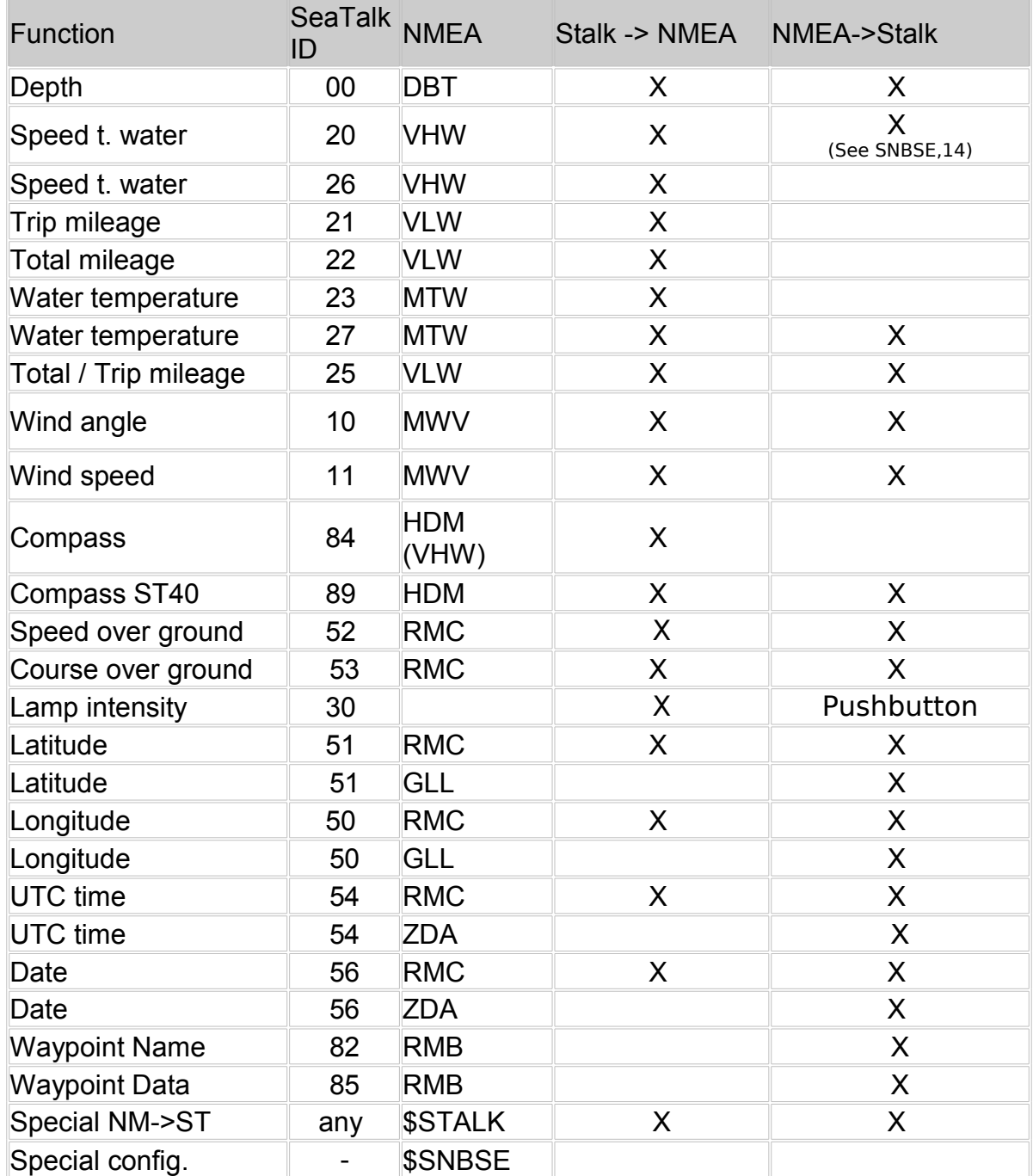

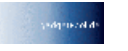

## <span id="page-22-0"></span>**Anschlüsse**

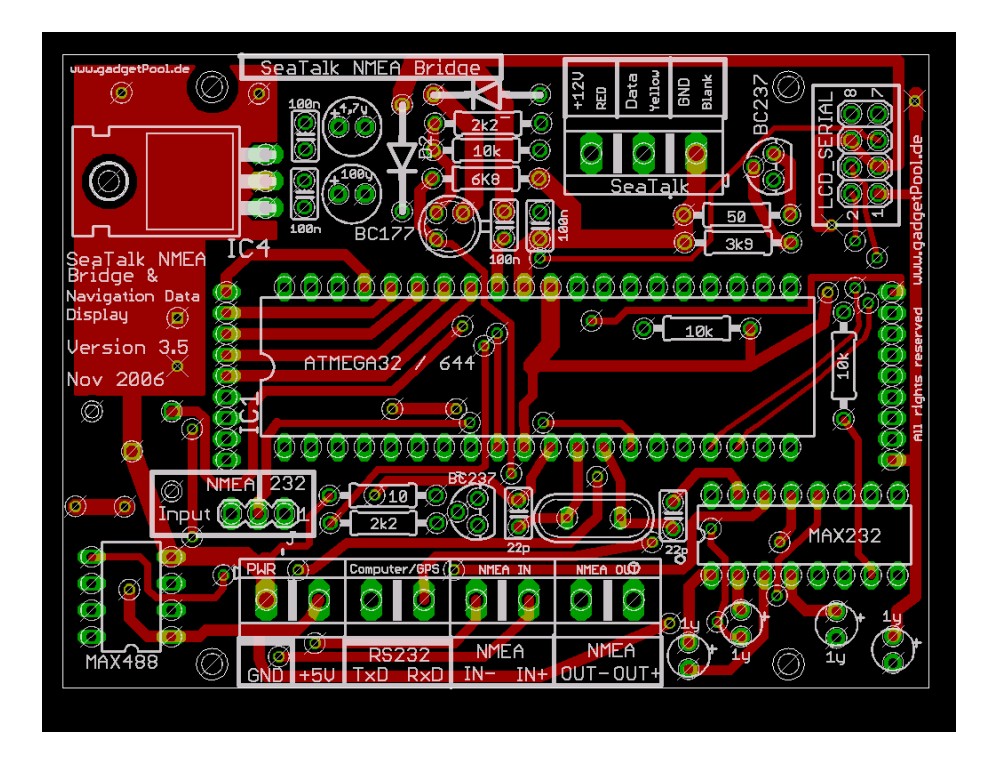

Anschlüsse links

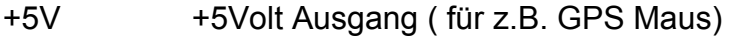

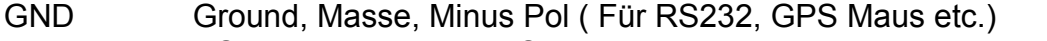

- TxD RS232 Transmit Data. Sende Daten. Daten von der Bridge zum PC
- RxD RS232 Receive Data. Empfangs Daten. Daten vom PC zur Bridge
- IN+/IN- NMEA Daten Eingang ( RS422 ) ( Vom Gerät zur Bridge )
- OUT+/OUT- NMEA Data Output ( RS422 ) ( Von der Bridge zu einem Gerät )

#### Anschlüsse rechts

- +12V 12 Volt Stromversorgung Plus
- Data SeaTalk In/Output
- GND 12 Volt Stromversorgung Minus ( GND )

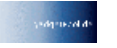

### <span id="page-23-1"></span>**Neues und Informationen im WEB .**

Wenn Sie Fragen oder Anregungen haben - es gibt ein SeaTalk NMEA Forum im Internet [http://www.gadgetPool.de](http://www.gadgetPool.de/) -> Forum

## <span id="page-23-0"></span>**Errata**

Auf dem Bestückungsdruck der Platine sind

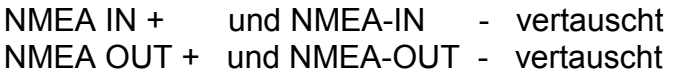

Bei NMEA Geräteanschluss bitte NMEA+ und NMEA- Tauschen. Ein vertauschter Anschluss wird die Geräte nicht beschädigen – die NMEA Verbindung wird aber nicht funktionieren.

April 2009.

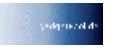

#### SeaTalk <-> NMEA SeaTalk <-> RS232 **K o n v e r t e r**

## <span id="page-24-0"></span>**ASCII Tabelle**

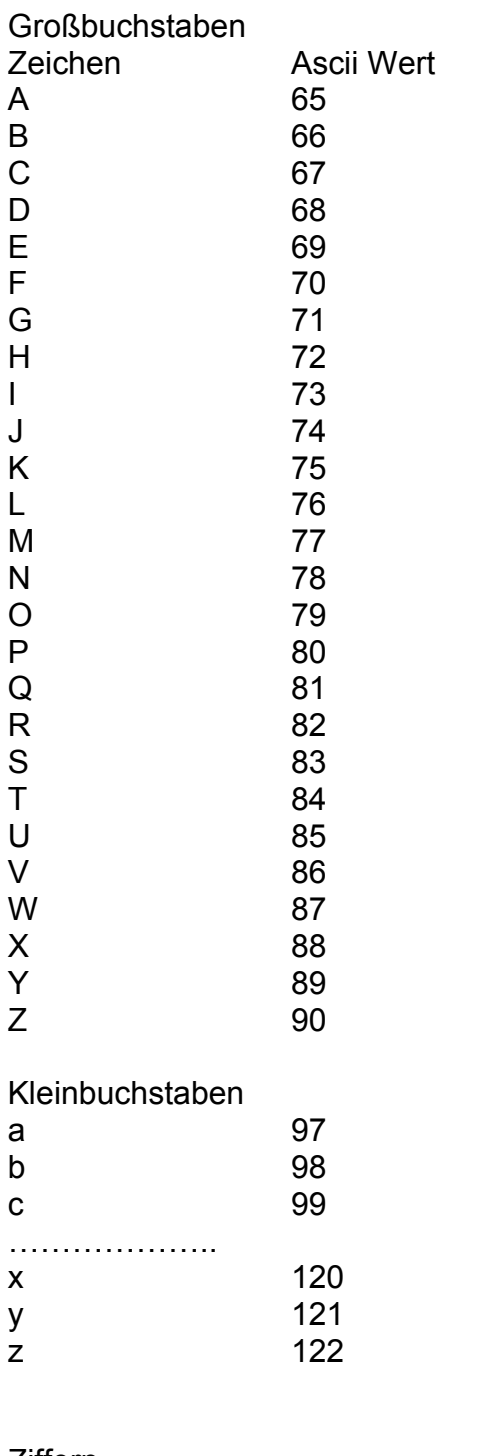

#### Ziffern

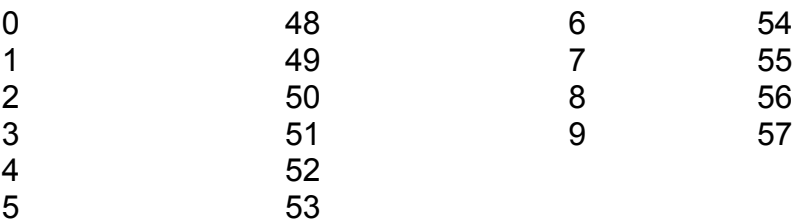

© 2004-2008 All Rights Reserved HW Version 3.5 / SW Version 1.45 http://www.gadgetPool.de © 2004-2008 Alle Rechte vorbehalten New Seite 25 von 25 Fwallenwein@gadgetPool.de